### **Al Responsabile Informatico della Scuola**

Nel "**Progetto Educativo Antimafia"** predisposto dal Centro Studi ed Iniziative Culturali "Pio La Torre" rivolto alle scuole medie superiori, tutte le scuole saranno in grado di partecipare alle conferenze che si svolgeranno a Palermo previste nel programma. A richiesta e secondo la programmazione prevista, ogni scuola potrà intervenire in audio/video con la sede di Palermo.

E' fondamentale per la partecipazione alle videoconferenze che ogni scuola sia dotata di:

- 1. un Personal Computer o Notebook con i seguenti requisiti minimi hardware e software:
	- a. C.P.U. Dual Core o superiore con almeno 2 GByte di RAM
	- b. Sistema Operativo: MS Windows 7, MS Windows 8, MS Windows 8.1, MS Windows 10, MS Windows 11 MacOS
	- c. Browser: preferibilmente **Google Chrome** sono supportarti anche Mozilla Firefox e EDGE altri browser **non sono supportati**.
- 2. una Webcam USB o una videocamera connessa attraverso una scheda di acquisizione video e un microfono. Entrambi collegati al PC, e l'uscita audio del PC collegata ad un sistema di amplificazione.
- 3. un videoproiettore da collegare al PC o Notebook per ottenere una visione a grande schermo.
- 4. Collegamento ad Internet con banda larga ADSL con banda minima in upload complessiva pari a 1Mbps e una disponibilità minima di banda complessiva in download di 4 Mbps. Il client dell'utente dovrà essere connesso ad internet con la possibilità di collegarsi in modalità TCP sulle porte standard 80 e 443. La piattaforma ha un supporto proxy. Il traffico può essere comunque ostacolato o impedito in base ad impostazioni specifiche su Firewall e/o Proxy: in tal caso è necessario prendere contatto con l'amministratore di rete affinché possa apportare i necessari cambiamenti alle politiche di accesso alla rete internet.

Centro di Studi ed iniziative Culturali "Pio La Torre" - Palermo

Per le suddette videoconferenze, verrà utilizzato la piattaforma "3CX WebMeeting" dell'azienda 3CX, 3CX WebMeeting sfrutta la tecnologia WebRTC di Google, che consente alle comunicazioni video e audio di prendere il via tramite il browser **Google CHROME** sono supportarti anche Mozilla Firefox e EDGE altri browser **non sono supportati**., il che significa che i partecipanti saranno in grado di aderire senza problemi ai meeting senza la necessità di scaricare software addizionale o plug-ins. Utilizzate il seguente link per collegarvi in videoconferenza:

**<https://piolatorre.my3cx.it/meet/7d8861b49e826c8724d56a61aa0e0c8c35895816>**

e inoltre possibile collegarsi con smartphone con Sistema Operativo Android, installando da Play Store l'App 3CX Webmeeting e successivamente utilizzare sempre lo stesso link per l'accesso.

**<https://piolatorre.my3cx.it/meet/7d8861b49e826c8724d56a61aa0e0c8c35895816>**

o con IPhone con Sistema Operativo I.O.S. installando da App Store, l'App 3CX Webmeeting e successivamente utilizzare sempre lo stesso link per l'accesso.

**<https://piolatorre.my3cx.it/meet/7d8861b49e826c8724d56a61aa0e0c8c35895816>**

o ancora utilizzando computer MAC e utilizzare come browser **Google Chrome**

#### **Centro Studi "Pio La Torre"**

Il Responsabile Informatico Giovanni Basile

N.B. Seguono schede di esempio per l'attivazione della videoconferenza

Passo 1. Collegarsi al seguente indirizzo link **utilizzando preferibilmente il browser Google CHROME** sono supportarti anche Mozilla Firefox e EDGE altri browser **non sono supportati**

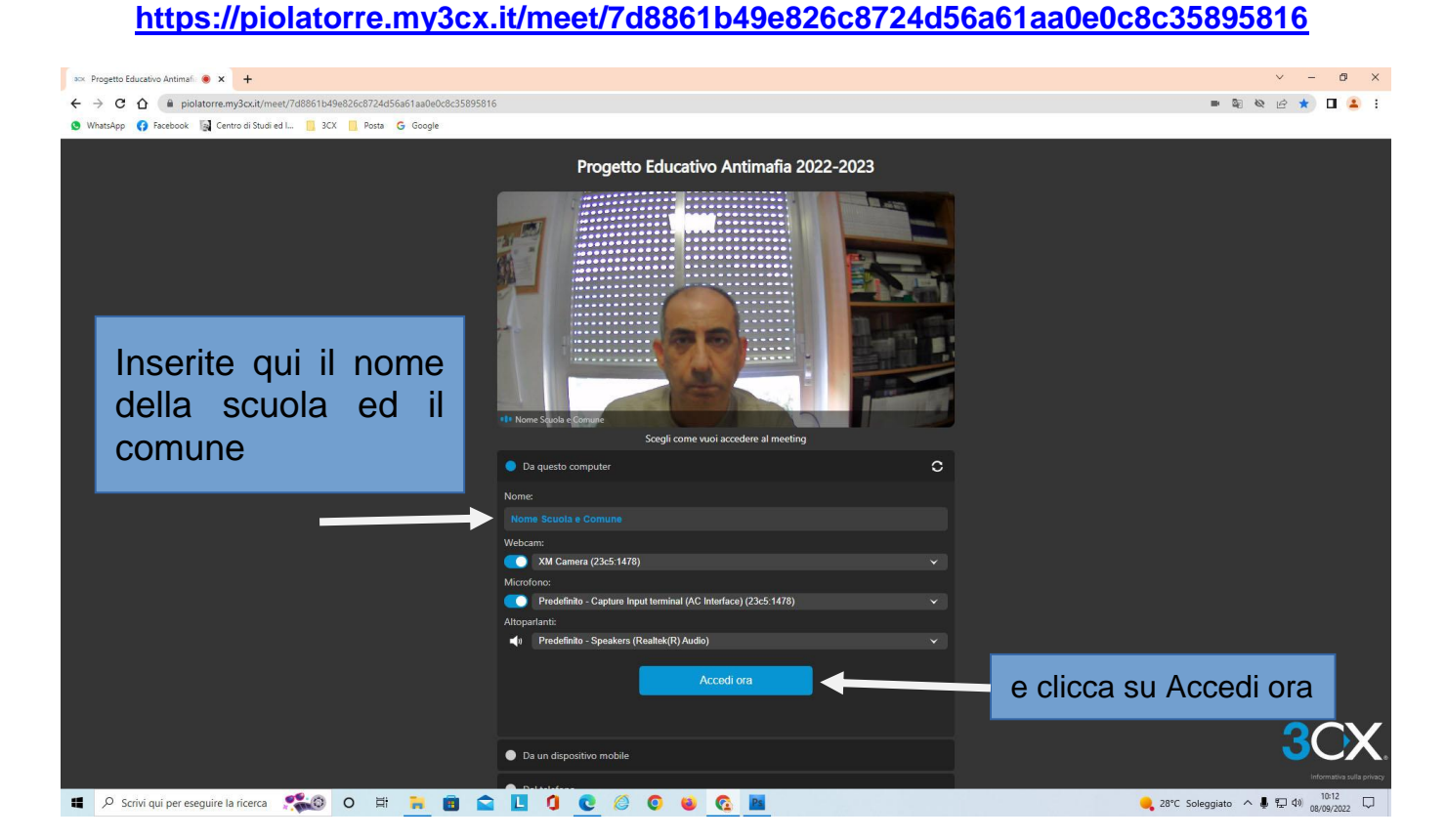

Prima di accedere potete modificare le impostazioni audio/video e fare un test audio cliccando sull'altoparlante

Centro di Studi ed iniziative Culturali "Pio La Torre" - Palermo

Passo 2. Se il meeting non è ancora iniziato, apparirà la seguente schermata con la scritta "Il meeting non è ancora iniziato. Riprova più tardi" (il testo può essere anche in inglese)

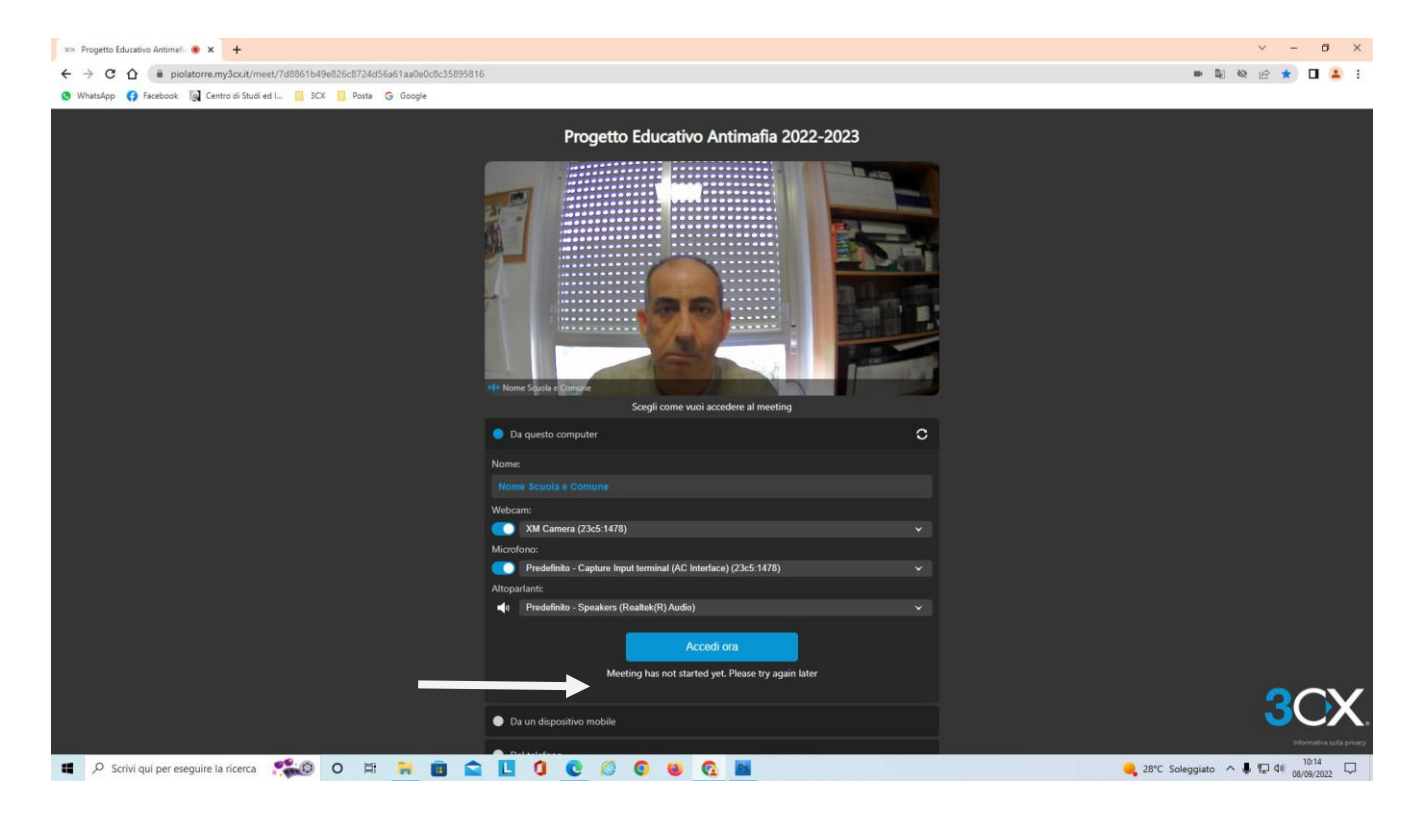

# acx Progetto Educativo Antimati: @ x +  $\blacksquare$  $\rightarrow$  C  $\hat{\Omega}$   $\hat{\mathbf{a}}$  piolatorre.my3cx.it/meet/7d8861b4 **ED \* \* TE O** Facebook **[a]** Centro di Studi ed L.. **[1]** 3CX **[1]** Posta **ED OCCU CE E E D OCCU CE E E D** 28°C S  $\land$   $\bullet$   $\Box$   $\qquad \qquad$   $\Box$

#### Passo 3. Tutto OK siete in videoconferenza

La vostra webcam e il vostro microfono, per consentire una corretta partecipazione alla videoconferenza saranno disattivati e saranno gestiti da me essendo il moderatore, un eventuale vostro intervento in diretta dovrà essere preceduto da prova tecnica, prima della conferenza, per garantire una buona qualità dell'intervento. Per eventuali segnalazione potete utilizzare la chat presente nella piattaforma.

Tutte le regolazioni audio/video devono essere gestite dal sistema operativo.

## SPECIFICHE AUDIO PER VIDEOCONFERENZA

#### **STRUMENTAZIONE OTTIMALE CONSIGLIATA:**

- 1. Mixer audio con numero di canali sufficienti a collegare le apparecchiature utilizzate e almeno 2 uscite ausiliarie
- 2. Microfono/i di discreta qualità (es. Shure SM 58)
- 3. Casse acustiche adeguate all'ambiente

Per consentire una corretta funzionalità' della strumentazione su indicata e' necessario considerare quanto segue:

- 1. I microfoni con connessione cannon o jack andranno collegati al mixer, uno per ogni canale, negli appositi ingressi e portare il cursore del canale relativo a 0 db. Successivamente regolare il gain alla giusta sensibilità (solitamente meno di metà corsa) e regolare i toni in base alle caratteristiche dell'ascolto togliendo una buona percentuale di basse frequenze e mantenere il livello del cursore del singolo microfono vicino a 0 db.
- 2. Collegare le casse all'uscita main o equivalente del mixer e regolare il master in funzione del livello necessario all'acustica della sala. È indispensabile collegare l'ingresso microfono del pc ad una uscita ausiliaria del mixer, per evitare di rimandare il segnale di uscita del pc all'ingresso microfonico dello stesso che causerebbe un fastidioso eco di ritorno.
- 3. regolare le mandate ausiliarie di ogni singolo canale a circa ¾ della corsa (alcuni mixer sono dotati di un controllo generale del volume degli ausiliari che anch'esso va regolato a ¾ della corsa).
- 4. Collegare l'uscita cuffie del pc (minijack stereo) con il relativo cavo (tipo minijack doppio jack m/m) a due canali linea del mixer avendo cura di regolare il gain al minimo e chiudere l' uscita ausiliaria dei rispettivi canali.
- 5. Per quanto riguarda le regolazione del pc, regolare il livello del microfono dal pannello di controllo, alla prima tacca sopra il minimo, per evitare la distorsione audio, e il volume di ascolto del pc a circa ¾ della corsa.

Si consiglia di non eccedere con il volume delle casse e tenere i microfoni lontano da esse parlando a breve distanza dal microfono

#### **STRUMENTAZIONE MINIMA:**

- 1. Due casse amplificate per pc
- 2. I microfono per pc di buona qualità

Per quanto riguarda le regolazione del pc, regolare il livello del microfono dal pannello di controllo alla seconda o terza tacca, sopra il minimo evitando distorsione audio, e il volume di ascolto del pc a circa ¾ della corsa.

Anche in questo caso si consiglia di non eccedere con il volume delle casse e tenere il microfono non direzionato verso le casse parlando a breve distanza dal microfono.